<span id="page-0-0"></span>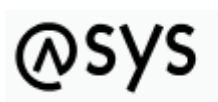

Abfallüberwachungssystem

# **Verteilungen**

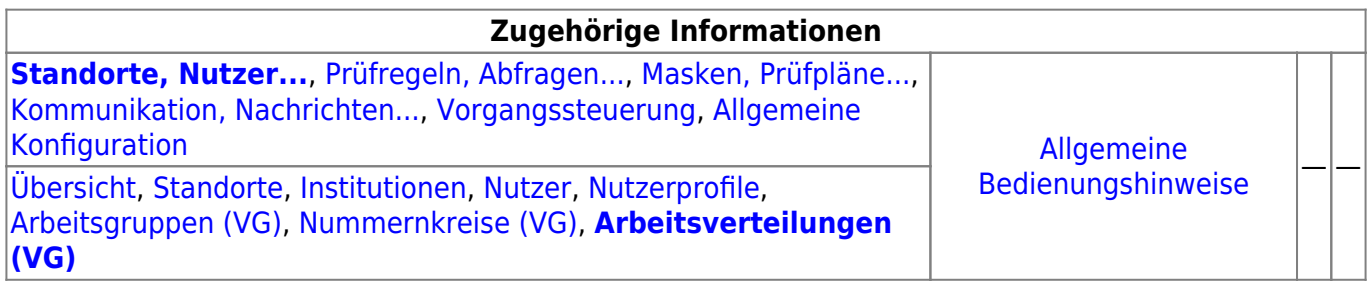

# **Fachlich/inhaltliche Beschreibung**

Die Perspektive **Standorte, Nutzer…** umfasst alle ASYS-Repositoryobjekte, die mit Repositorystandorten, Nutzern und der Rechteverwaltung zu tun haben. Teilweise werden hier Objekte konfiguriert, die primär in anderen Perspektiven zum Einsatz kommen. Da es sich um Einstellungen zu Nutzern handelt, sind sie trotzdem in dieser Perspektive angesiedelt.

Die in dieser Perspektive konfigurierbaren Repository-Objekte sind:

**[Repository-Standorte](https://hilfe.gadsys.de/asyshilfe/doku.php?id=adm6:sin:standorte)**: Viele Konfigurationseinstellungen in ASYS können und müssen individuell für jeden Repository-Standort vorgenommen werden. In vielen Fällen entspricht ein Repository-Standort einem Bundesland (je Bundesland gibt es zumindest einen Repository-Standort). Diese Standorte können Unterstandorte beherbergen, d.h. die Repository-Standorte bilden einen Baum<sup>1</sup>). Der Standort, an dem der Admin sich beim Administrator [anmeldet](https://hilfe.gadsys.de/asyshilfe/doku.php?id=adm6:base:start_login), bildet jeweils die Wurzel des [Objektbaums](https://hilfe.gadsys.de/asyshilfe/doku.php?id=adm6:base:objektbaum) auf der linken Seite des Programms. Die Konfiguration ist somit beschränkt auf den Anmeldestandort und seine Unterstandorte. Übergeordnete Standorte sind hingegen weder einsehbar noch änderbar.

Ein Standort besitzt eine oder mehrere Institutionen, denen Nutzer zugeordnet sind. Pro Standort können ein oder mehrere Nutzerprofile definiert werden, denen Rechte an [Masken](https://hilfe.gadsys.de/asyshilfe/doku.php?id=adm6:mrt:maske) und [Abfragen](https://hilfe.gadsys.de/asyshilfe/doku.php?id=adm6:pat:abfragen) zugeordnet sind. Nutzer sind mit einem oder mehreren Nutzerprofilen verbunden, wodurch sich die Rechte des jeweiligen Nutzers ergeben. Arbeitsgruppen, Nummernkreise und Verteilungen werden für die [Vorgangssteuerung](https://hilfe.gadsys.de/asyshilfe/doku.php?id=adm6:adm6_start#vorgangssteuerung) benötigt, um Arbeitsschritte aus Vorgängen einem Bearbeiter zuzuteilen. Diesen drei Objekten werden Nutzer zugeordnet.

**[Institutionen](https://hilfe.gadsys.de/asyshilfe/doku.php?id=adm6:sin:institutionen)**: Institutionen können genutzt werden, um einen Repository-Standort logisch zu gliedern. Zumindest muss ein Standort eine Institution beherbergen, da diese die Nutzer enthalten - ohne Institution -> keine Nutzer!.

Je Institution und [Maske](https://hilfe.gadsys.de/asyshilfe/doku.php?id=adm6:mrt:maske) kann ein [Lesefilter](https://hilfe.gadsys.de/asyshilfe/doku.php?id=adm6:mrt:lesefilter) definiert werden, d.h. die Nutzer einer Institution sehen auf der betreffenden Maske nur einen Ausschnitt der in der Datenbank vorhandenen Daten und für jede Institution kann ein anderer Ausschnitt definiert werden. Ebenso lassen sich je Institution individuelle [Einstellungen an den Masken](https://hilfe.gadsys.de/asyshilfe/doku.php?id=adm6:mrt:maske) vornehmen (z.B. abweichende Beschriftung, Pflichtfeldstatus, Defaultwert, Defaultsuchwert etc.).

Nach welchen Gesichtspunkten eine Gliederung erfolgen soll, ist stark von der

Zuständigkeitstruktur des Standortes abhängig. Ist in einem Bundesland nur eine Behörde für die Abfallüberwachung zuständig, so sind ggf. Referate, Gruppen oder drgl. Kandidaten für die Definition individueller Institutionen. Bei Bundesländern mit vielen zuständigen Behörden stellt ggf. jede Behörde eine Institution dar. Wichtig ist dabei, dass mit der Gliederung in Institutionen bis auf die statische Vorfilterung mit Lesefiltern noch keine Rechtevergabe auf Masken verbunden ist, d.h. alle Nutzer einer Institution dürfen potentiell alles.

**[Nutzer](https://hilfe.gadsys.de/asyshilfe/doku.php?id=adm6:sin:nutzer)**: Jeder Nutzer ist ein Zugangskonto zur ASYS-Oberfläche und ihren Daten. Ein Nutzer gehört immer zu einer Institution und ist an die dort einstellbaren Lesefilter und Maskeneinstellungen gebunden. In der Regel wird ein Nutzer einer natürlichen Person entsprechen. In einigen Fällen werden aber auch Nutzer einer Rolle entsprechen, die von mehreren Personen parallel oder nacheinander ausgeübt werden (z.B. Praktikant mit stark eingeschränkten Rechten).

Ein frisch angelegter Nutzer besitzt **anfangs keine Rechte**. Diese werden dem Nutzer über die Zuordnung von einem oder mehreren Nutzerprofilen zugewiesen. Die Summe aller Rechte aus allen Nutzerprofilen, die einem Nutzer zugewiesen sind, bestimmt die Gesamtheit seiner Rechte auf der ASYS-Oberfläche.

Jedem Nutzer müssen Signaturrechte individuell zugewiesen werden (diese erlangt der Nutzer nicht über ein Nutzerprofil!). Die Auswahl erfolgt aus einer Auswahlliste von Masken, auf denen die Signaturfunktion möglich ist.

**[Nutzerprofile](https://hilfe.gadsys.de/asyshilfe/doku.php?id=adm6:sin:profile)**: Nutzerprofile stellen prototypische Nutzer oder Rollen dar. Änderungen an den Einstellungen eines Profils wirken sich dabei auf alle Nutzer aus, denen das Profil zugeordnet  $ist^{2)}$  $ist^{2)}$  $ist^{2)}$ .

In Nutzerprofilen werden Rechte auf [Masken](https://hilfe.gadsys.de/asyshilfe/doku.php?id=adm6:mrt:maske) vergeben, d.h. es wird bestimmt ob die Nutzer des Profils die Maske öffnen und nach Datensätzen suchen dürfen (Leserecht), Datensätze neu anlegen (Anlegerecht), ändern (Änderungsrecht) oder löschen dürfen (Löschrecht). Ebenso wird im Profil eine Liste der [Abfragen](https://hilfe.gadsys.de/asyshilfe/doku.php?id=adm6:pat:abfragen)<sup>[3\)](#page--1-0)</sup> und [Textformulare](https://hilfe.gadsys.de/asyshilfe/doku.php?id=adm6:mrt:textformular) verwaltet, die durch die Nutzer des Profils aufgerufen werden dürfen.

- **[Arbeitsgruppen](https://hilfe.gadsys.de/asyshilfe/doku.php?id=adm6:sin:arbeitsgruppen)**: Arbeitsgruppen werden für die Bearbeiterermittlung in der [Vorgangssteuerung](https://hilfe.gadsys.de/asyshilfe/doku.php?id=adm6:vgs:skriptmenge) verwendet. Über die Gruppen wird gesteuert, welche Nutzer gemeinsam mit bestimmten Arbeitsschritten beaufschlagt werden. Die Zuteilung der neu anfallenden Arbeitsschritte wird per Zufall auf die Mitglieder eine Arbeitsgruppe verteilt. Dabei besteht die Möglichkeit, einzelne Gruppenmitglieder von der Arbeitszuteilung auszuschließen (Chef-Kennzeichen).
- **[Nummernkreise](https://hilfe.gadsys.de/asyshilfe/doku.php?id=adm6:sin:nummerkreise)**: Nummernkreise werden für die Bearbeiterermittlung in der [Vorgangssteuerung](https://hilfe.gadsys.de/asyshilfe/doku.php?id=adm6:vgs:skriptmenge) verwendet. Nummernkreise dienen der Zuordnung von Arbeitsschritten anhand eines Merkmals des zugehörigen Datensatzes zu einem Mitglied einer Gruppe von ASYS-Nutzern. Die Zuordnung erfolgt dabei über genau ein Feld des Datensatzes (z.B. der Name des Entsorgers im Begleitschein: **A-F** –> Bearbeiter X, **G-M** –> Bearbeiter Y, **N-S** –> …).
- **[Arbeitsverteilungen](#page-0-0)**: Arbeitsverteilungen werden für die Bearbeiterermittlung in der [Vorgangssteuerung](https://hilfe.gadsys.de/asyshilfe/doku.php?id=adm6:vgs:skriptmenge) verwendet. Arbeitsverteilungen dienen der Zuordnung von Arbeitsschritten anhand von Quoten. Für die Nutzer in einer Arbeitsverteilung wird protokolliert, wie viele Arbeitsschritte sie in der Vergangenheit erhalten haben. Dem stehen Sollwerte für die Anteile gegenüber. Ein neuer Arbeitsschritt wird demjenigen Nutzer in einer Arbeitsverteilung zugewiesen, dessen Ist-Anteil unter dem Soll-Anteil liegt.

Über die Arbeitsgruppen wird gesteuert, welche Nutzer als Kollegen gegenseitige Einsicht in den Arbeitsvorrat haben und bedarfsweise Arbeitsschritte von Kollegen übernehmen (Stellvertreterregelung) oder an diese übergeben dürfen (Delegierung).

2013/12/11 14:34 · eflor

# **Bedienung**

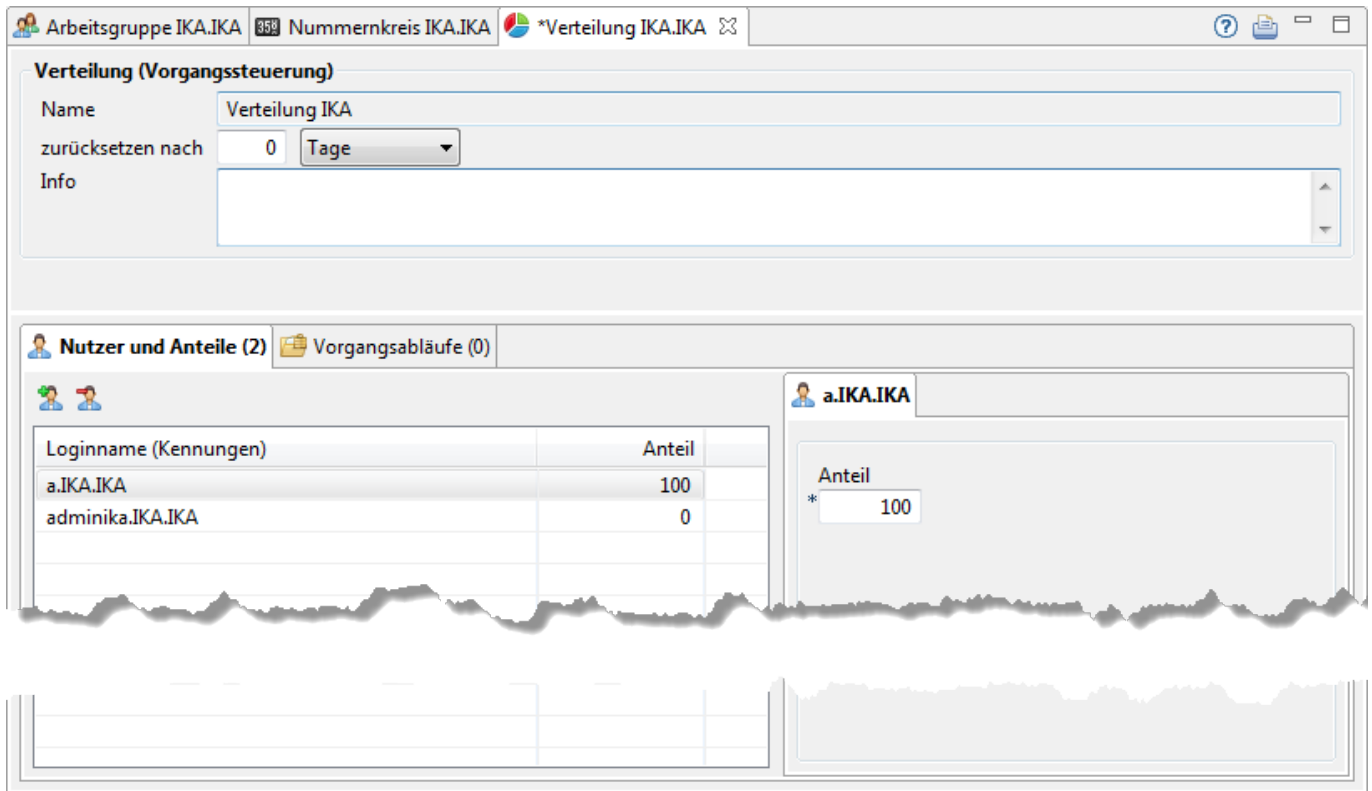

Der Tab-Reiter der Verteilung gliedert sich in zwei Abschnitte:

# **Verteilung (Vorgangssteuerung)**

- **Name**: Die erste Zeile des Abschnitts enthält den Namen der Verteilung an. Dieser wurde durch den Admin bei der [Erstellung der Verteilung](https://hilfe.gadsys.de/asyshilfe/doku.php?id=adm6:sin:uebersicht#ein_objekt_neu_anlegen) vergeben und kann nachträglich nicht mehr verändert werden.
- **zurücksetzen nach**: In der zweiten Zeile wird festgelegt, nach welcher Zeit die Statistik der Arbeitsschrittverteilung auf die Nutzer der Verteilung zurückgesetzt werden soll. Die Angabe besteht aus einer **ganzen Zahl** und der Auswahl einer **Einheit** aus den Alternativen 'Tage', 'Wochen' oder 'Monate'. Ein Zahlenwert von 0 verhindert die Zurücksetzung.
- **Info**: Das Info-Feld ist ein Textfeld für Freitext und kann für eine interne Dokumentation genutzt werden.

## **Listenbereich**

Im unteren Teil des Bearbeitungsbereichs befinden sich eine Liste für die Zuordnung von Nutzern zur Verteilung.

### **Nutzer und Anteile**

Der Listenbereich ist zweigeteilt. Auf der linken Seite befindet sich die Liste der Nutzer und Anteile welche der Verteilung angehören. Auf der rechten Seite sind Konfigurationsoptionen zum aktuell in der Liste markierten Nutzer angeordnet. Für die Nutzer einer Verteilung kann nur eingestellt werden, welchen **Anteil** der Arbeitsschritte sie erhalten.

> Der Anteil kann ein beliebiger ganzahliger Wert sein. Dabei müssen sich die Anteile aller Nutzer einer Verteilung nicht zu 100 addieren. Vielmehr stellt die Summe aller Anteile der Nutzer einer Arbeitsverteilung den 100%-Wert dar. Der Anteilswert eines Nutzers an dieser Summe in % stellt den durchschnittlichen Arbeitsanteil des Nutzers an den durch die Nutzer der Verteilung abzuarbeitenden Arbeitsschritten dar.

**Beispiel**: Eine Verteilung mit 10 Nutzern die jeweils einen Anteilswert von 8 haben, ergibt 10 \* 8 = 80 –> 100% der Arbeitsschritte. Jeder dieser Nutzer erhält je 10% der Arbeitsschritte, da alle den gleichen Anteil haben. Sind es 11 Nutzer und zwei davon haben einen Anteilswert von 4 statt 8, so bleibt die vorherige Summe von 80 –> 100% erhalten. Neun Nutzer erhalten immer noch je 10% der Arbeitsschritte, die beiden Nutzer mit Anteilswert 4 aber nur noch je 5%.

Der Anteilswert kann auch als Stellenäquivalent aufgefasst werden. Ein Nutzer der als Vollzeitkraft ausschließlich an den Arbeitsschritten für eine Verteilung arbeitet, erhält einen Anteilswert von 100. Eine Zwei-Drittel-Kraft, welche nur die Hälfte ihrer Zeit an Arbeitsschritten einer Verteilung arbeitet, erhält 66 / 2 = 33 als Anteilswert. Statt mit diesen Zahlen könnte auch z.B. mit durchschnittlichen Wochenstunden als Anteilswerten gearbeitet werden. Wichtig ist nur, dass bei allen Nutzern innerhalb einer Arbeitsverteilung der gleiche Maßstab angelegt wird.

Ein **Doppelklick** auf einen Eintrag in der Liste öffnet den entsprechenden [Nutzer](https://hilfe.gadsys.de/asyshilfe/doku.php?id=adm6:sin:nutzer) im Bearbeitungsbereich. Dort können Änderungen am Nutzer vorgenommen werden.

#### **Einen Nutzer der Verteilung zuweisen**

Für die Zuordnung eines Nutzers zur Arbeitsgruppe gibt es zwei mögliche Wege:

- 1. Aus der [Auswahlliste](https://hilfe.gadsys.de/asyshilfe/doku.php?id=adm6:base:auswahllisten) der Nutzer werden ein oder mehrere zuvor markierte Nutzer per **Drag&Drop** in die Liste der zugeordneten Nutzer im Bearbeitungsbereich gezogen.
- 2. Über den Button **Nutzer hinzufügen** (<sup>32)[4\)](#page--1-0)</sup> öffnet sich ein Auswahldialog für Nutzer: **Auswahl Nutzer**

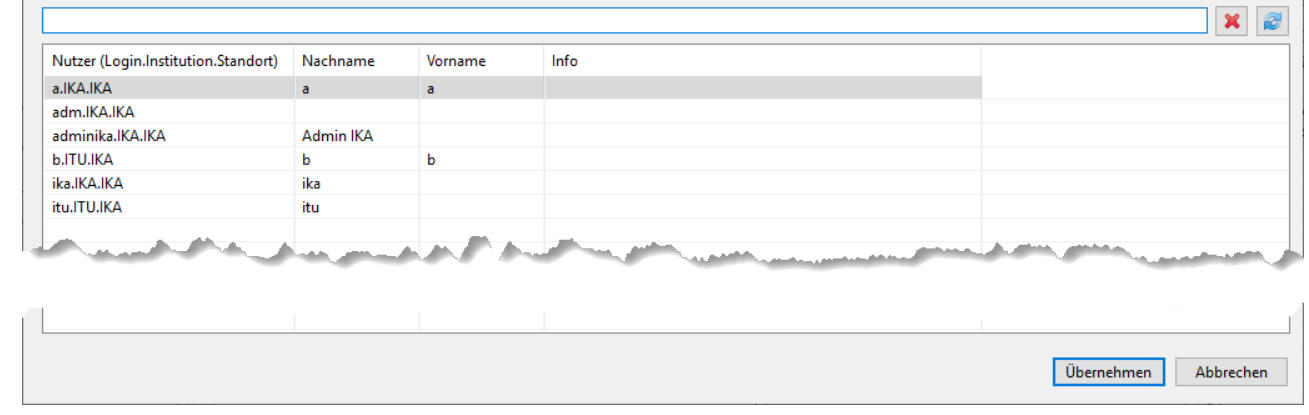

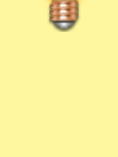

 $\times$ 

Es können ein oder mehrere Nutzer für die Übernahme markiert werden (mittels Windows-Standard Shift+Linksklick bzw. Strg+Linksklick). In der Zeile über der Tabelle kann ein Namensfilter eingetragen werden (Nutzung und Wirkung wie in den [Auswahllisten\)](https://hilfe.gadsys.de/asyshilfe/doku.php?id=adm6:base:auswahllisten). Der **Button Übernehmen** übernimmt alle markierten Nutzer in die Zuordnungsliste der Verteilung. Doppelte Zuordnungen werden dabei ignoriert.

#### **Einen Nutzer aus der Verteilung lösen**

Um einen Nutzer aus einer Verteilung zu lösen, muss er in der Liste der zugeordneten Nutzer markiert sein. Über den Button **Nutzer entfernen** [\(](https://hilfe.gadsys.de/asyshilfe/lib/exe/detail.php?id=adm6%3Asin%3Averteilungen&media=adm6:sin:nutzer-del-icon.png)<sup>32)[5\)](#page--1-0)</sup> wird die Zuordnung des Nutzers zur Verteilung nach einer Sicherheitsabfrage gelöscht - der Nutzer bleibt unverändert erhalten.

### **Vorgangsabläufe**

In der Tabelle der Vorgangsabläufe werden alle Skriptreferenzen aus den Skriptmengen der Vorgangssteuerung angezeigt, denen die Arbeitsverteilung zur Nutzerermittlung zugeordnet ist. Die Zuordnung der Verteilung zu einem Arbeitsschritt kann hier nicht bearbeitet werden. Die Zuordnung von Verteilungen zu Arbeitsschritten in den Vorgangsabläufen erfolgt bei den [Skriptmengen](https://hilfe.gadsys.de/asyshilfe/doku.php?id=adm6:vgs:skriptmenge).

Die Tabelle besteht aus den Spalten:

- Skriptmenge: Name der Skriptmenge.
- Skriptgruppe: Name der Skriptgruppe.
- Skript: Name der Skriptreferenz, welcher die Verteilung zur Bearbeiterermittung zugeordnet ist.

Ein **Doppelklick** auf einen Eintrag in der Liste öffnet nach einem Wechsel zur Perspektive [Vorgangssteuerung](https://hilfe.gadsys.de/asyshilfe/doku.php?id=adm6:vgs:uebersicht) die entsprechende Skriptreferenz im Bearbeitungsbereich. Dort können Änderungen an der Zuordnung einer Bearbeiterermittlung vorgenommen werden.

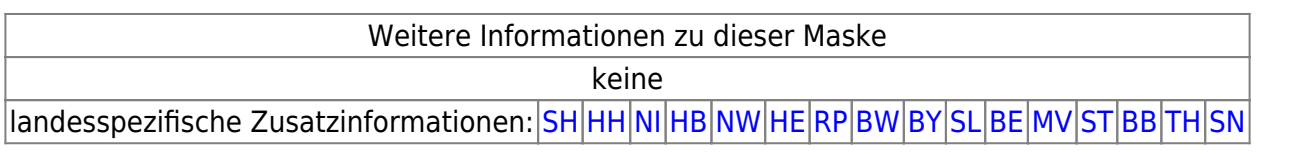

[1\)](#page--1-0)

Die Wurzel des kompletten Baums ist der Standort 'Hauptknoten IKA', ihm sind u.a. die 16 Knotenstellen der Bundesländer als Unterstandorte zugeordnet.

[2\)](#page--1-0)

Dabei ist zu beachten, dass bei Nutzern mit mehreren Profilzuordnungen die Summe der Rechte aus allen Profilen gilt. Das gleiche Recht kann dabei parallel aus mehr als einem Profil erwachsen. Damit ein Recht für einen Nutzer nicht gilt, darf es in keinem der zugeordneten Profile vergeben sein! [3\)](#page--1-0)

Betroffen hiervon sind Abfragen, die nicht als interne Abfragen gekennzeichnet sind, also freie Abfragen, QS-Abfragen und Auswertungsabfragen

[4\)](#page--1-0) , [5\)](#page--1-0)

Zu finden links oben über der Liste oder mittels Rechtsklick in die Liste im sich öffnenden Pop-Up-Menü

From: <https://hilfe.gadsys.de/asyshilfe/>- **ASYS-Onlinehilfe**

Permanent link: **<https://hilfe.gadsys.de/asyshilfe/doku.php?id=adm6:sin:verteilungen>**

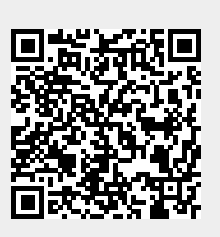

Last update: **2019/12/13 11:07**